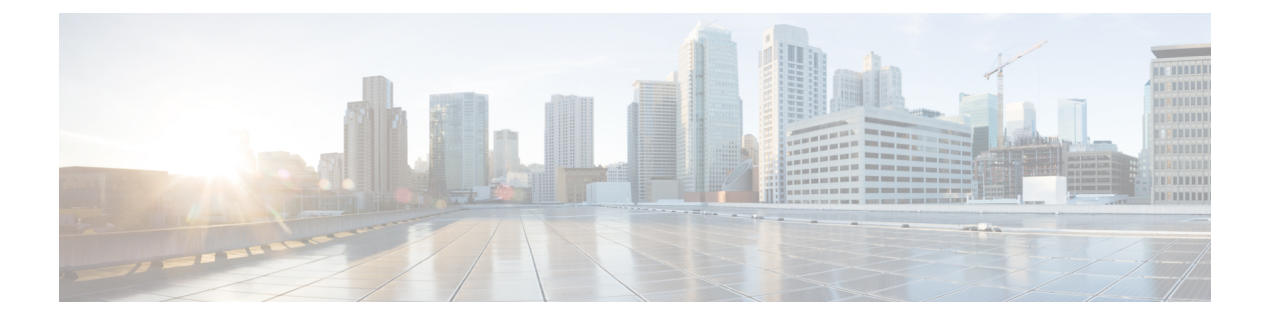

# 輻輳制御

この章では、輻輳制御機能について説明します。内容は次のとおりです。

- 概要 (1 ページ)
- 輻輳制御の設定 (2 ページ)

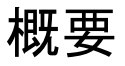

輻輳制御は、システムに重い負荷がかかっている場合にパフォーマンスを低下させる可能性の ある条件についてシステムをモニターします。通常、これらの条件は一時的なものであり(CPU 使用率やメモリ使用率が高い場合など)、すぐに解決されます。ただし、特定の時間間隔内に これらの条件が継続しているか、または大量に発生した場合、システムがサブスクライバセッ ションにサービスを提供する能力に影響を与える可能性があります。輻輳制御は、このような 条件を特定し、状況に対応するためのポリシーを呼び出すのに役に立ちます。

輻輳制御の動作は、次の設定に基づいています。

•輻輳条件のしきい値:しきい値は、輻輳制御が有効になっている条件を指定し、システム の状態(輻輳またはクリア)を定義するための制限を確立します。これらのしきい値は、 システムに設定されている動作のしきい値と同様の方法で機能します(『*Thresholding Configuration Guide*』を参照)。主な違いは、輻輳のしきい値に達すると、サービス輻輳 ポリシーと SNMP トラップ (starCongestion) が生成されることです。

しきい値の許容度は、条件をクリアするために到達する必要がある、設定されたしきい値 のパーセンテージを決定します。次に、SNMPトラップ (starCongestionClear) がトリガー されます。

- ·ポート使用率のしきい値:ポート使用率のしきい値を設定した場合、システム内のす べてのポートの平均使用率が指定されたしきい値に達すると、輻輳制御が有効になり ます。
- ポート固有のしきい値:ポート固有のしきい値を設定した場合、個々のポート固有の しきい値に到達すると、輻輳制御はシステム全体で有効になります。

• サービス輻輳ポリシー:輻輳ポリシーは、サービスごとに設定できます。これらのポリ シーは、輻輳状態のしきい値を超えたことをシステムが検出したときにサービスがどのよ うに応答するかを指示します。

```
Ú
```
この項では、輻輳制御を設定するための最小の命令セットについて説明します。追加のイン ターフェイスまたはポートのプロパティを設定するコマンドは、『*Command Line Interface Reference*』の「*Subscriber Configuration Mode*」で提供されます。輻輳制御に関する追加の設定 情報については、常にこのプラットフォームで実行されているすべてのライセンス製品のアド ミニストレーション ガイドを参照してください。輻輳制御機能は、製品および StarOS のバー ジョンによって異なります。 重要

MME では、3つのレベルの輻輳制御しきい値がサポートされています(クリティカル、メ ジャー、マイナー)。デフォルトでは、他の製品に対しサポートされているのは重大しきい値 のみです。SNMPトラップは、メジャー輻輳制御しきい値およびマイナー輻輳制御しきい値も サポートしています。一連の**congestion-action-profile**コマンドを使用すると、特定のしきい値 およびしきい値レベルに対して実行する追加のアクションをオペレータが確立できます。

# 輻輳制御の設定

輻輳制御機能を設定するには、次の手順を実行します。

- ステップ **1** の説明に従って、輻輳制御のしきい値を設定します。輻輳制御のしきい値の設定 (2 ページ)
- ステップ **2** の説明に従って、サービス輻輳ポリシーを設定します。サービス輻輳ポリシーの設定 (3 ページ)
- ステップ **3** の説明に従って、リダイレクトオーバーロードポリシーを有効にします。輻輳制御リダイレクトオーバー ロード ポリシーの有効化 (4 ページ)
- ステップ **4** の説明に従って、コールまたは非アクティブ時間に基づくサブスクライバの接続解除を設定します。コー ル時間または非アクティブ時間に基づくサブスクライバの接続解除 (5 ページ)
- ステップ **5** 「設定の確認と保存」の章の説明に従って、設定を保存します。

## 輻輳制御のしきい値の設定

輻輳制御のしきい値を設定するには、CLI のグローバル コンフィギュレーション モードで次 の設定例を使用します。

#### **configure**

```
congestion-control threshold max-sessions-per-service-utilization
percent
   congestion-control threshold tolerance percent
   end
```

```
注:
```
- さまざまなしきい値パラメータがあります。詳細については、『*Command Line Interface Reference*』の「*Global Configuration Mode Commands*」を参照してください。
- 許容度は、設定されたしきい値未満のパーセンテージであり、条件がどの段階でクリアさ れるかを決定します。
- さまざまなタイプの輻輳制御しきい値で複数レベルの輻輳しきい値 (critical、major、およ び minor)がサポートされています。しきい値レベルが指定されていない場合、デフォル トは critical です。現在、major と minor のしきい値は、MME でのみサポートされていま す。**lte-policy** での **congestion-action-profile** コマンドは、しきい値を超えたときに実行さ れるアクションを定義します。詳細については、『*Command Line Interface Reference*』の 「*Global Configuration Mode Commands*」、「*LTE Policy Configuration Mode Commands*」、 および「*Congestion Action Profile Configuration Mode Commands*」を参照してください。
- 追加のしきい値については、必要に応じてこの設定を繰り返します。

## サービス輻輳ポリシーの設定

輻輳制御ポリシーを作成するには、CLI のグローバル コンフィギュレーション モードで次の 設定例を適用します。

#### **configure**

**congestion-control policy** *service* **action { drop | none | redirect | reject } end**

#### 注:

- PDSN サービスに対してリダイレクトアクションが発生すると、PDSN は、代替 PDSN の IP アドレスとともに 136 の応答コード「unknownPDSN address」を使用して PCF に応答し ます。
- **redirect**は、PDIFでは使用できません。PDIFのデフォルトのアクションは「なし」です。
- HA サービスに対してリダイレクトアクションが発生すると、システムは応答コード136 「unknown home agent address」を使用して FA に応答します。
- **redirect** は、GGSN サービスと組み合わせて使用することはできません。
- **redirect** は、ローカルモビリティアンカー(LMA)サービスでは使用できません。
- アクションを [reject] に設定すると、応答コードは 130、「insufficient resources」になりま す。
- GGSN では、応答コードは 199、「no resources available」です。
- SaMOG、MME、 では、**redirect** は使用できません。
- MME では、グローバル コンフィギュレーション モードで **lte-policy** の下にある **congestion-action-profile** コマンドを使用して、オプションのメジャーしきい値とマイナー しきい値のアクションプロファイルを作成します。

• MMEでは、サービスをクリティカル、メジャー、またはマイナーとして指定し、ポリシー を設定してそれぞれのしきい値にアクションプロファイルを関連付けることができます。 詳細については、『*Command Line Interface Reference*』の「*Global Configuration Mode Commands*」を参照してください。

# **MME** でのオーバーロードレポートの設定

過負荷状況が MME で検出され、**congestion-control policy** コマンドで report-overload キーワー ドが有効になっている場合、システムはその状況を指定されたパーセンテージのeNodeBsに報 告し、着信セッションに対して設定されたアクションを実行します。過負荷レポートを使用し て輻輳制御ポリシーを作成するには、次の設定例を適用します。

#### **configure**

**congestion-control policy mme-service action report-overload reject-new-sessions enodeb-percentage** *percentage* **end**

- 注:
	- その他の過負荷アクションには、**permit-emergency-sessions** および **reject-non-emergency-sessions**が含まれます。

# 輻輳制御リダイレクト オーバーロード ポリシーの有効化

輻輳制御ポリシーを作成し、サービスにリダイレクト オーバーロード ポリシーを設定するに は、次の設定例を適用します。

#### **configure**

```
congestion-control
   context context_name
    {service_configuration_mode}
         policy overload redirect address
          end
```
注:

- 任意:輻輳制御ポリシーアクションが **redirect** に設定されている場合は、影響を受ける サービスに対してリダイレクト オーバーロード ポリシーを設定する必要があります。
- 複数のサービス コンフィギュレーション モードを設定できます。モードの完全なリスト については、『*Command Line Interface Reference*』を参照してください。
- リダイレクションにはさまざまなオプションを設定できます。詳細については、『*Command Line Interface Reference*』を参照してください。
- 同じコンテキストで設定された追加サービスにオーバーロードポリシーを設定するには、 この設定例を繰り返します。

## サービス オーバーロード ポリシーの検証

サービス オーバーロード ポリシーが適切に設定されていることを確認するには、Exec モード で次のコマンドを入力します。

[local]*host\_name*# **show** *service\_type* **name** *service\_name*

このコマンドは、サービス設定全体を表示します。「オーバーロードポリシー」に表示されて いる情報が正確であることを確認します。

他のコンテキストで追加サービスを設定するには、この設定例を繰り返します。

### 輻輳制御の設定の確認

## **MME** の輻輳アクションプロファイルの確認

MMEのマルチレベルの輻輳アクションプロファイルを確認するには、次のExecモードのコマ ンドを実行します。

[local]*host\_name*# **show lte-policy congestion-action-profile { name** profile\_name **| summary }**

### コール時間または非アクティブ時間に基づくサブスクライバの接続解除

システム負荷が高いときは、許容レベルのシステムパフォーマンスを維持するために、サブス クライバの切断が必要になる場合があります。しきい値を設定して、コールが接続または非ア クティブになっている時間に基づいて、コールを切断するサブスクライバを選択できます。

現在選択されているサブスクライバの過負荷切断を有効にするには、次の設定例を使用しま す。

#### **configure**

**context** *context\_name*

**subscriber name** *subscriber\_name*

**default overload-disconnect threshold inactivity-time** *dur\_thresh*

**default overload-disconnect threshold connect-time** *dur\_thresh* **end**

サブスクライバの過負荷切断機能を無効にするには、次の設定例を使用します。

### **configure**

```
context context_name
    subscriber subscriber_name
   no overload-disconnect { [threshold inactivity-time] | [threshold
connect-time] }
    end
```
 $\overline{\phantom{a}}$ 

I

翻訳について

このドキュメントは、米国シスコ発行ドキュメントの参考和訳です。リンク情報につきましては 、日本語版掲載時点で、英語版にアップデートがあり、リンク先のページが移動/変更されている 場合がありますことをご了承ください。あくまでも参考和訳となりますので、正式な内容につい ては米国サイトのドキュメントを参照ください。